## **Zahlungsgutschein einlösen | per Karte**

Ein Zahlungsgutschein kann mit einer vorliegenden Gutscheinkarte (z. B. Karte mit Chip oder als NFC Variante [Gutscheinkarte](https://shop.amparex.net/gutscheinkarte)) wie folgt eingelöst werden:

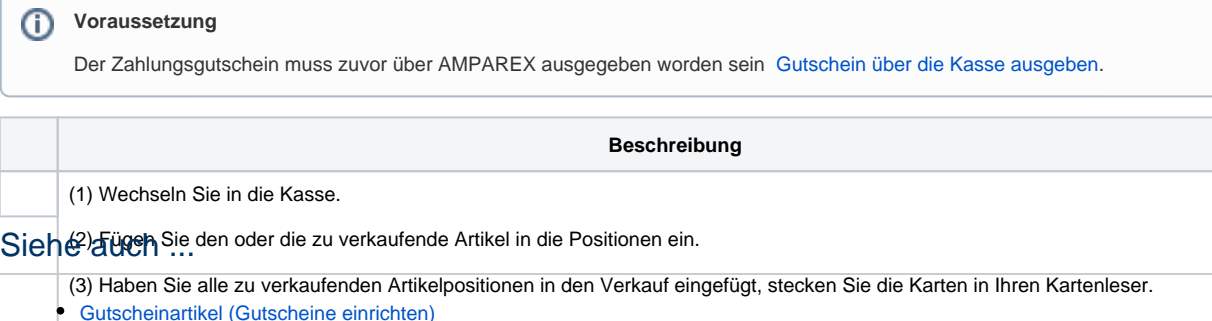

- [Gutscheinartikel \(Gutscheine einrichten\)](https://manual.amparex.com/pages/viewpage.action?pageId=34013460)<br>(<del>4) Des an dem Zahlungsgutschein n</del>ech verfügbare Betrag wird von der Gesamtsumme abgezogen und in einer weiteren Tabelle Ei<del>nlös*e*artike</del>n (<del>Gutsungsgutschru</del>hten)
- angezeigtinprogramm (Gutscheine einrichten)
- [Kundenkarteneigenschaft \(Gutscheine einrichten\)](https://manual.amparex.com/display/HAN/Kundenkarteneigenschaft+%7C+Gutscheine+einrichten)<br>(<u>5) Wird der Verkauf ner GAR abgeschlossen,</u> wird der Gutscheinbetrag automatisch um den angegeben Betrag reduziert. NASSENBON AAPASSEN (GURCHEIRSENNEFREN)
- [Gutscheinkarte](https://shop.amparex.net/gutscheinkarte)